# **AVR32744: AVR32 AP7 Linux Custom Board Support**

# **Features**

- **Adding a new custom board code to the Linux kernel** 
	- **Boot sequence considerations**
	- **Adding peripherals to the system**
- **Adding a new board to the kernel configuration system** 
	- **Menu entries**
	- **Custom kernel configuration**

# **1 Introduction**

This application note describes how the Linux® kernel must be expanded in order to add support for a new custom board.

Because the kernel source changes over the time, a close look at the source code is mandatory to verify that the configurations described in this document are still valid.

Adding support for a custom board makes it easier to maintain changes across kernel releases. A proper board code can also be submitted upstream in order to be added to the official kernel.

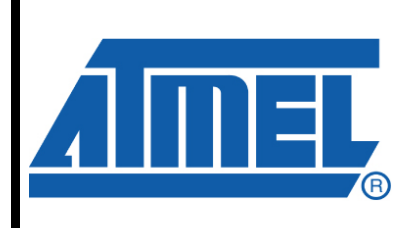

**8-bit Microcontrollers** 

# **Application Note**

Rev. 32106A-AVR32-07/08

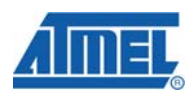

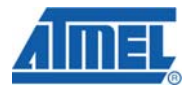

# **2 Custom board setup code**

The code for a new custom board should be placed into a sub-directory beneath arch/avr32/boards/, which reflects the board name.

Examples of already existing boards for the  $AVR^{\otimes}32$  architecture in the Linux kernel are the STK® 1000 (arch/avr32/atstk1000/) and ATNGW100 (arch/avr32/atngw100/). These examples can be used to form a new custom board.

## **2.1 Configuration sequence**

 The main task for the board setup code is to configure the on-chip peripherals and register them with the system. Depending on when in the boot process a module is needed it has to be initialized earlier or later. Also if modules have dependencies within each other the initialization sequence is important. Currently most of the boardspecific initialization code is gathered in a setup.c (for the STK1000 the code is spread to other files because this board supports different devices).

### **2.1.1 Early board setup**

The serial console must be initialized very early in the boot process to be able to provide the boot messages. The function prototype can be found in include/asm/arch/init.h and should be implemented like this:

```
void __init setup_board(void) 
{ 
     /* Put early board setup code (like the console) here */ 
}
```
More details upon the USART setup are described in a later chapter.

### **2.1.2 Main board setup code**

The main initialization is done by specifying a function (or functions) which will be called during the main boot process. Where in the boot process this function is called can be specified by "initcall" macros that are defined in include/linux/init.h. Another situation where an "initcall" is needed is described in the next chapter. The main board setup code should be placed in a function that is defined like the following:

```
static int __init myboard_init(void) 
{ 
     /* Put main board code here */ 
} 
postcore_initcall(myboard_init);
```
In this function all peripheral initializations and device registering with the Linux kernel should be done. In other words put all code that is not especially reserved for other places here.

#### **2.1.3 Late board setup**

The flash initialization is done later in the boot process and is therefore not done in the initializations described in the previous chapter. The reason for that is because the SMC flash initialization needs a pre-initialized SMC controller.

The flash setup code is usually gathered in a flash.c file but can also be added to the setup.c file. According to the initialization in the previous chapter a function must be defined so that it is called during the boot process but at a later stage. The function should look like this.

```
static int __init myboard_flash_init(void) 
{ 
     /* Put flash initialization code here */ 
} 
device_initcall(myboard_flash_init);
```
### **2.2 Clock setup**

Linux needs to know the available clock sources in order to calculate all other system clocks. Therefore these values have to be provided in the board setup code. Currently the clocks are specified in arch/avr32/mach-at32ap/at32ap700x.c but this will probably be moved sooner or later to the board setup code because it is board specific.

The boot loader sets up the main system clock and bus speeds and the kernel reads out these values. In order to change the main clock and bus speeds the boot loader has to be recompiled with the new settings.

# **2.3 Module configuration**

To ease the setup of a board the peripheral initialization, code is already available in the AVR32 kernel code. All prepared functions are available by including the header file include/asm/arch/board.h. The according function bodies are in arch/avr32/machat32ap/at32ap700x.c.

Sometimes the prepared functions may not serve the actual needs and have to be adapted. For example an adaptation is necessary if the pin multiplexing should be different or unused peripheral pins should be used for other things. In such cases a custom initialization is needed. This should rather be done in the board code than in the original code, which would result in an incompatibility with already existing boards.

Pin numbers that can be used together with the prepared functions can be calculated by using the macros in the file include/asm/arch/at32ap700x.h or in a similar file if another derivate is used. To select I/O line 0 on the peripheral I/O (PIO) controller B for instance, use the following code to get the pin number for the at32 select gpio function:

#### GPIO\_PIN\_PB(0)

For the I/O lines on the other PIO controllers A, C and so forth, use GPIO, PIN, PA(), GPIO\_PIN\_PC() …

The following chapters give a short overview how to use these prepared functions or reference documentation where this is described.

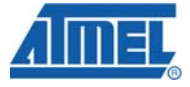

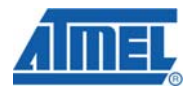

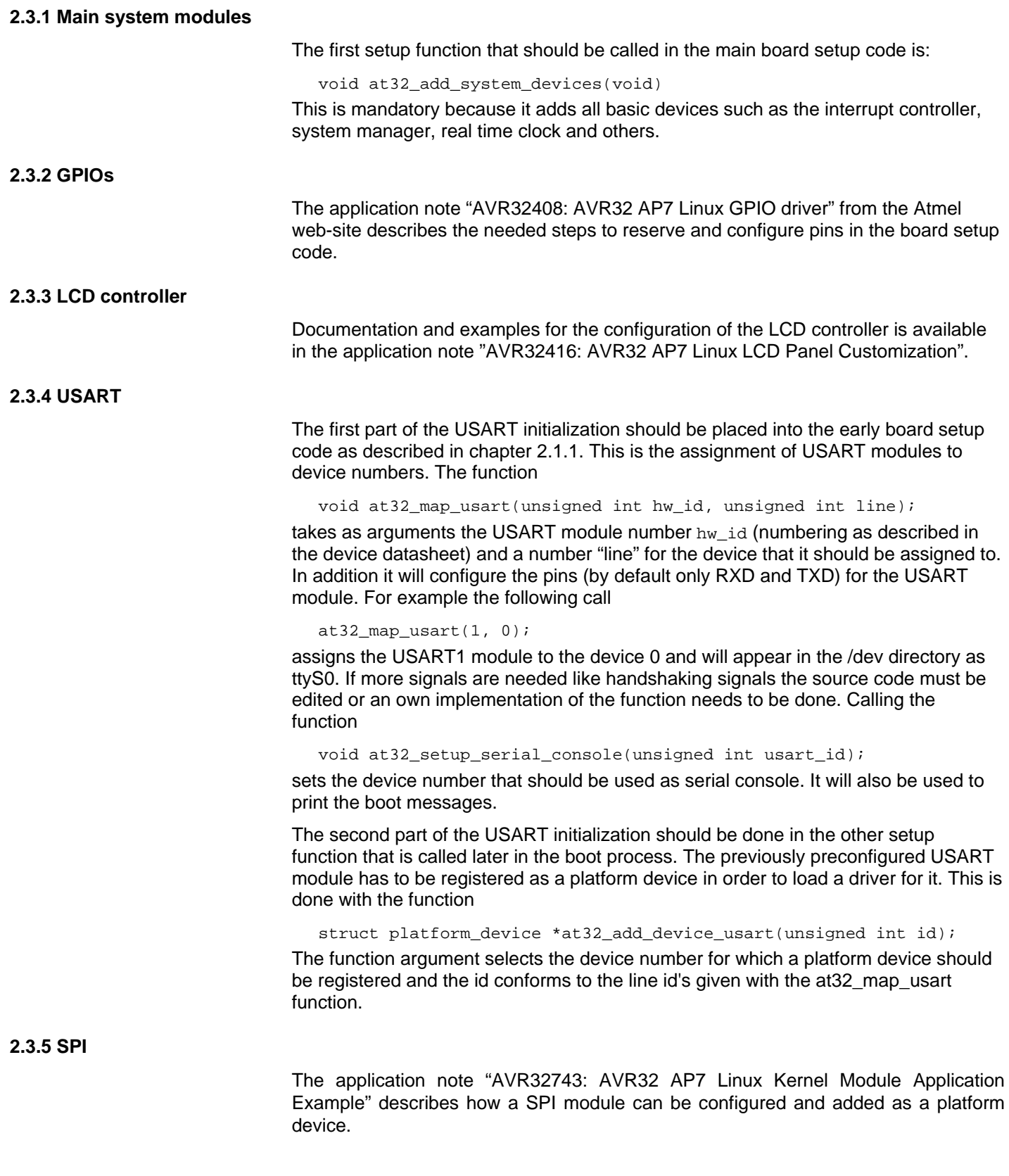

**Contract Contract** 

32106A-AVR32-07/08

# **AVR32744**

```
The application note "AVR32401: Interfacing DataFlash® in Linux with the AVR32"
                                describes how a DataFlash device can be connected over the SPI interface. 
2.3.6 TWI 
                                TWI modules can be added by calling the function 
                                    struct platform_device *at32_add_device_twi(unsigned int id); 
                                The id specifies the TWI module number and starts with the number 0 for the first 
                                device. The device datasheet lists available TWI modules. 
                                Another possible solution is to use GPIOs as TWI interface. More information about 
                                this is available in the application note "AVR32083: AVR32 AP7 Linux TWI Driver". 
2.3.7 Ethernet 
                                The Ethernet address is provided by the boot loader through tags that are passed to 
                                the Linux kernel at start up. This is similar to the kernel boot command line. To get the 
                                Ethernet address the tags have to be parsed. After that the hardware can be 
                                initialized with the address. The needed functions and data to do this can be copied 
                                from one of the existing boards. 
                                   struct eth_addr { 
                                              u8 addr[6]; 
                                   }; 
                                    static struct eth_addr __initdata hw_addr[2]; 
                                Also the two functions set_hw_addr and parse_tag_ethernet must be copied. The
                                macro 
                                 __tagtable(ATAG_ETHERNET, parse_tag_ethernet); 
                                is needed in order to add the parse_tag_ethernt functions to the tag parsing 
                                process. 
                                The copying of the functions, declarations and definitions may not be needed in later 
                                releases of the kernel because they may be moved to the other prepared setup 
                                functions. 
                                To add an Ethernet device to the system the following function has to be called: 
                                    struct platform_device * at32_add_device_eth(unsigned int id, 
                                        struct eth_platform_data *data); 
                                The id specifies the Ethernet module number and starts with the number 0 for the 
                                first device. The eth platform data is defined as
                                   struct eth_platform_data { 
                                              u32 phy_mask; 
                                             u8 is rmii;
                                   }; 
                                Setting is rmii to 1 will configure the Ethernet device for the Reduced Media
                                Independent Interface (RMII). The _{\rm phy} mask can be used to mask out everything but
                                the correct address during the auto detection on the management interface. This is 
                                normally not needed. 
                                Next step is to configure the Ethernet address by calling:
```
static void set\_hw\_addr(struct platform\_device \*pdev);

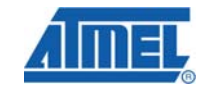

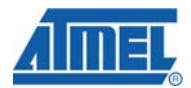

The parameter should be the return value of the at32\_add\_device\_eth function.

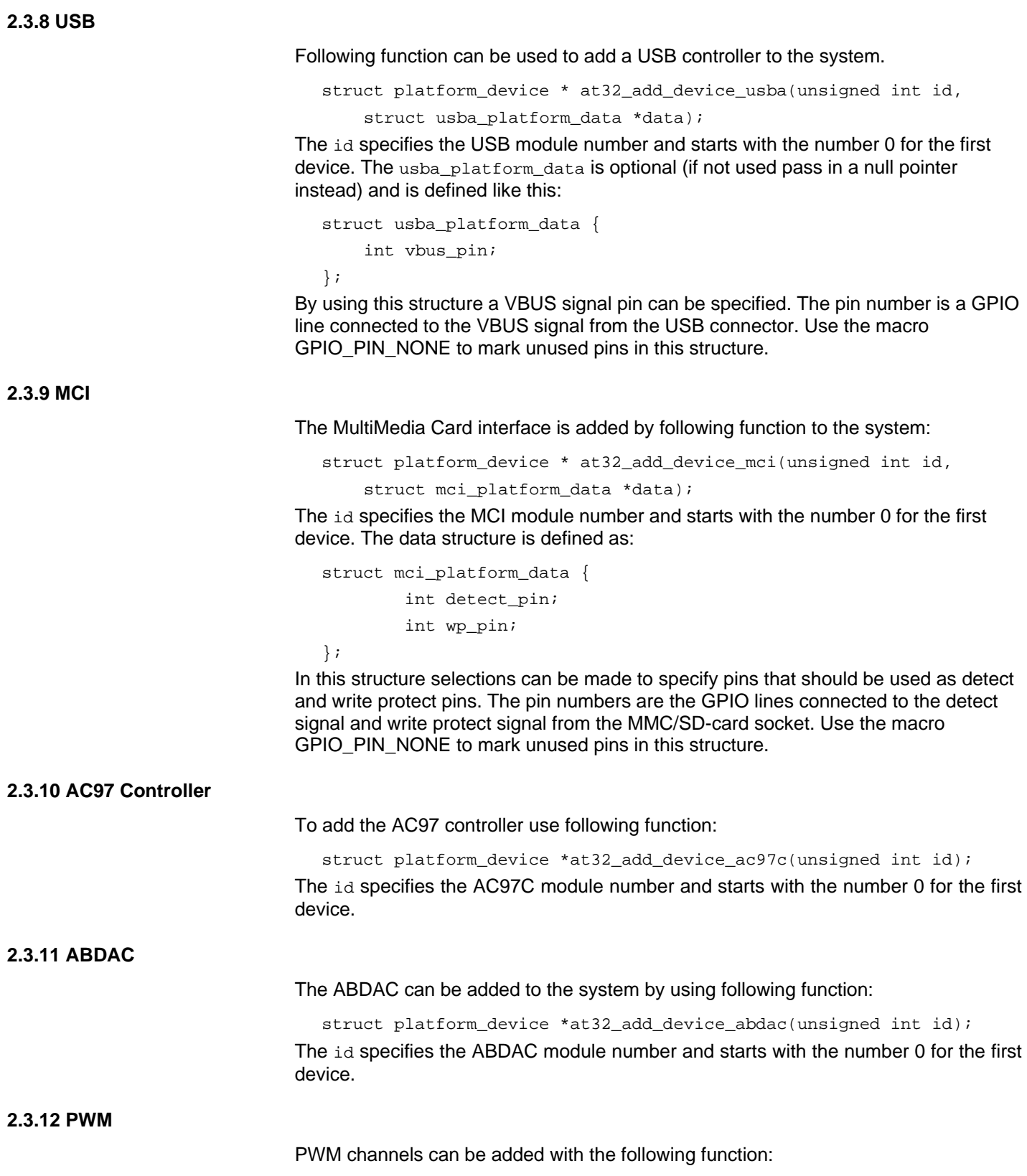

struct platform\_device \*at32\_add\_device\_pwm(u32 mask);

The mask parameter specifies the channels that should be added. Each bit in the mask represents a channel but not all channels may be available on the device. The mask 0x3 will add channel 0 and 1 to the system. The datasheet lists available channels and the respective pins that are used.

#### **2.3.13 PS/2 Module (PSIF)**

All information regarding a system extension with the PS/2 module(s) is available in the application note "AVR32415: AVR32 AP7 Linux PS/2 keyboard and mouse".

## **2.3.14 SSC**

A SSC device is added by calling:

struct platform\_device \* at32\_add\_device\_ssc(unsigned int id,

unsigned int flags);

The id specifies the SSC module number and starts with the number 0 for the first device. The flags parameter is used to select specific pins of the SSC module that should be used. Possible values are defined as macros.

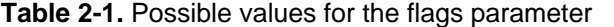

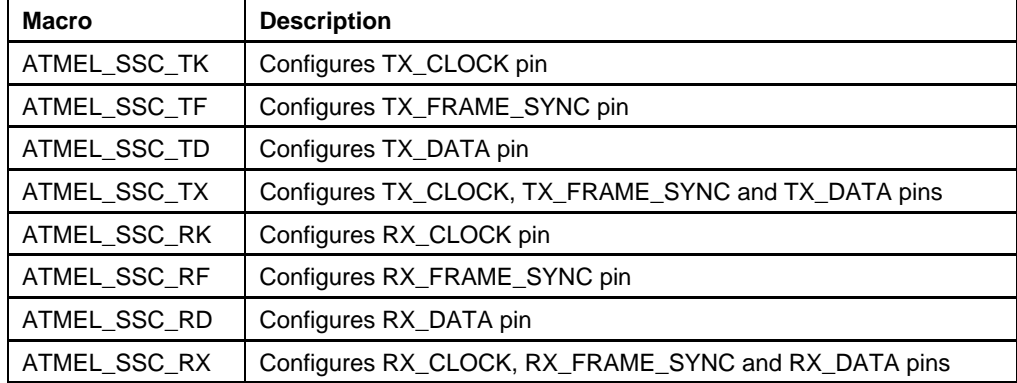

### **2.3.15 CF/IDE**

A CompactFlash device is added to the system by following function:

struct platform\_device \* at32\_add\_device\_cf(unsigned int id,

unsigned int extint, struct cf\_platform\_data \*data);

The id specifies the CF module number and starts with the number 0 for the first device. The extint parameter chooses the external interrupt line to which the IDE device is connected. The datasheet lists available external interrupt lines. Use 0 for the first line, 1 for the second … The last parameter is a data structure that is defined as follows:

struct cf\_platform\_data { int detect\_pin; int reset\_pin; int vcc\_pin; int ready\_pin; u8 cs;

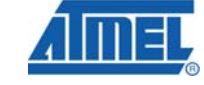

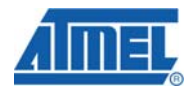

};

The cs value specifies the used chip select line. Valid values for the AP7000 and AP7001 are 4 and 5 because these chip select lines are dedicated to the CompactFlash controller. See datasheet for more details. The other structure members can be used to configure optional pins. Use the macro GPIO\_PIN\_NONE to mark unused pins in this structure.

The application note "AVR32115: ATA Driver for AVR32" describes how to connect parallel ATA devices to the AVR32 using the built-in CompactFlash controller, the External Bus Interface (EBI) and a simple EBI to ATA adaptor. This application note describes an example adaptor card for the STK1000 development board.

To hook up IDE devices the function

struct platform\_device \* at32\_add\_device\_ide(unsigned int id, unsigned int extint, struct ide\_platform\_data \*data);

can be used. The id specifies the IDE module number and starts with the number 0 for the first device. The extint parameter chooses the external interrupt line to which the IDE device is connected. The datasheet lists available external interrupt lines. Use 0 for the first line, 1 for the second … The last parameter is a data structure that is defined as follows:

```
struct ide_platform_data { 
       u8 cs;
};
```
The cs value specifies the used chip select line. Valid values for the AP7000 and AP7001 are 4 and 5 because these chip select lines are dedicated to the CompactFlash controller. See datasheet for more details.

### **2.3.16 SMC/Flash**

As previously mentioned in chapter "2.1.3 Late board setup" the flash initialization has to be done later in the boot process. The configuration of the SMC for a flash device needs three steps. All necessary structures and function prototypes related to the SMC configuration are available in the header file include/asm/arch/smc.h.

The first step is to set proper timings for the flash device. This can be done by calling the function

void smc\_set\_timing(struct smc\_config \*config,

const struct smc\_timing \*timing);

with the pre-configured arguments. All values in the  $smc\_t$ iming and  $smc\_config$ structure are documented in include/asm/arch/smc.h and are directly related to the register values in the device datasheet.

After the timings are in place the configuration must be set by calling the following function:

int smc\_set\_configuration(int cs, const struct smc\_config \*config); The config parameter should contain the same structure that was used earlier in the timing setup. The cs value selects a chip select line. Valid values are described in the datasheet.

The last step is to add a flash device as a platform device to the system. To form the platform device data the flash partitions must be specified in the structure

mtd\_partition that can be found in include/linux/mtd/partitions.h. For an 8 MiB flash this could look like:

```
static struct mtd_partition flash_parts[] = { 
\{name = "u-boot",.offset = 0x00000000,
             .size = 0x00020000, /* 128 KiB */
              .mask_flags = MTD_WRITEABLE, 
       }, 
       { 
             _name = "root",.offset = 0x00020000,
             .size = 0x007d0000, }, 
       { 
             . name = "env",.offset = 0x007f0000.
             .size = 0x00010000, /* 64 KiB */ .mask_flags = MTD_WRITEABLE, 
       },
```
};

More information about the structure members can be found in the header file include/linux/mtd/partitions.h. It is important to place the partition boundaries on a multiple of an erase sector size. The U-Boot environment partition must be at least the size specified in the boot loader (usually 64 KiB). Also the partition for the boot loader must be big enough to fit the image (at the moment 128KiB is enough for U-Boot). The boot loader has to be placed at the beginning of the flash in order to boot. The rest of the flash can be used to store the root file system or other data. To make a partition readonly for the Linux system set the MTD\_WRITEABLE flag.

Next step is to tie the mtd-partitions to a physmap\_flash\_data structure that can be found in include/linux/physmap.h. For the above partitions the structure would be initialized like this:

```
static struct physmap_flash_data flash_data = {
       .width = 2, .nr_parts = ARRAY_SIZE(flash_parts), 
       .parts = flash parts,
};
```
The width value specifies the interface width of the flash device in bytes. The specified partitions are tied to parts. To fit this all together two more structures are needed. The memory address range that will be used for the flash must be set in a resource structure.

static struct resource flash\_resource = {  $. start = 0x00000000$  $end = 0x007fffff,$ .flags = IORESOURCE\_MEM, };

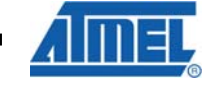

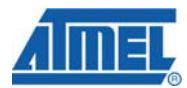

All above structures can now be gathered in a single structure as a platform device.

```
static struct platform_device flash_device = { 
           .name = "physmap-flash", 
          id = 0,.resource = &flash resource,
           .num_resources = 1, 
          .dev = \{ .platform_data = &flash_data, 
           }, 
  }; 
To add the platform device to the system call:
```

```
platform_device_register(&flash_device);
```
# **3 Adding a custom board to the Linux kernel configuration system**

# **3.1 Menu entry for the board**

In order to make a custom board visible as a menu entry in the Linux kernel configuration system the file arch/avr32/Kconfig needs to be edited.

choice prompt "AVR32 board type" default BOARD\_ATSTK1000 config BOARD\_ATSTK1000 bool "ATSTK1000 evaluation board" config BOARD\_ATNGW100 bool "ATNGW100 Network Gateway" select CPU\_AT32AP7000 endchoice

Similar to the above configuration options for the ATSTK1000 and the ATNGW100 a new entry is needed here for a new board. This entry could look like this:

```
config BOARD_MYBOARD 
         bool "MYBOARD My own custom board" 
         select CPU_AT32AP7000
```
The "select" is optional but can be useful to automatically set a device type. This approach should be used for all boards that use a fixed device type. For the ATSTK1000 this is not useful because different devices can be plugged onto the board. Valid device types are listed in the same file. Currently are CPU\_AT32AP7000, CPU\_AT32AP7001 and CPU\_AT32AP7002 available.

If the board has its own configuration options an additional entry is needed. This entry could look like this:

```
if BOARD_MYBOARD 
source "arch/avr32/boards/myboard/Kconfig" 
endif
```
**10 AVR32744** 

32106A-AVR32-07/08

**AVR32744**

Basically the lines above add the "Kconfig" file in the custom board directory to the configuration system. All additional configuration options in the board specific "Kconfig" file will be available now when the board is selected in the menu.

# **3.2 Build entry**

The Makefile in arch/avr32/ needs an entry that adds the path to the board code to the build.

An entry like the following is needed:

core-\$(CONFIG\_BOARD\_MYBOARD) += arch/avr32/boards/myboard/

Make sure that "BOARD\_MYBOARD" reflects the name of the configuration option described in chapter 3.1 and keep the "CONFIG\_" before the name. Also the path should point to the correct board.

# **3.3 Makefile for custom board**

The board needs also a Makefile that adds the files that should be compiled into the kernel to the build. A simple Makefile that adds the board and flash set up code (if separated into two files) would look like this

```
obj-y += setup.o flash.o 
and should be placed in arch/avr32/boards/myboard/Makefile.
```
## **3.4 Custom kernel configuration**

The Linux kernel needs to be configured properly before a build. The current configuration is stored in the file ".config" in the Linux kernel root source directory. (The leading "." makes this file not visible by default; use e.g. "ls –a" to list it)

An easy and effectively way to configure the kernel is to load a prepared configuration to ".config". This can be done by hand (just copying the configuration file to ".config") or more general by using the Linux configuration framework. The Linux configuration framework can be used by running

make ARCH=avr32 myboard\_defconfig

with "myboard\_defconfig" replaced by a valid configuration. This will copy the configuration from arch/avr32/configs/ to ".config". The "ARCH=avr32" definition selects the architecture resulting in a search path for the myboard\_defconfig configuration of arch/avr32/configs/. Without the definition the configuration file would be searched for in arch/x86/configs/, if developing on a x86 architecture.

Following steps are needed to add a new board configuration.

- 1. Create a valid Linux kernel configuration for the custom board.
- 2. Copy the ".config" file to arch/avr32/configs/ and rename it to the desired configuration name but keep " defconfig" at the end of the name.
- 3. To load the configuration run "make ARCH=avr32 myboard\_defconfig" by using the chosen configuration name instead of "myboard\_defconfig".

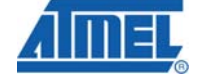

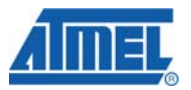

# **4 References**

- Related application notes from the Atmel web-site http://www.atmel.com/dyn/products/app\_notes.asp?family\_id=682
	- o AVR32408: AVR32 AP7 Linux GPIO driver
	- o AVR32115: ATA Driver for AVR32
	- o AVR32743: AVR32 AP7 Linux Kernel Module Application Example
	- o AVR32401: Interfacing DataFlash in Linux with the AVR32
	- o AVR32415: AVR32 AP7 Linux PS/2 keyboard and mouse
	- o AVR32083: AVR32 AP7 Linux TWI Driver
- Linux kernel documentation
	- o Documentation/ folder in the Linux kernel sources
	- o Linux kernel configuration system

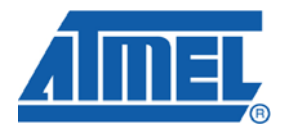

### **Headquarters International**

*Atmel Corporation* 2325 Orchard Parkway San Jose, CA 95131 USA Tel: 1(408) 441-0311 Fax: 1(408) 487-2600

*Atmel Asia* Room 1219 Chinachem Golden Plaza 77 Mody Road Tsimshatsui East Kowloon Hong Kong Tel: (852) 2721-9778 Fax: (852) 2722-1369

*Atmel Europe* Le Krebs 8, Rue Jean-Pierre Timbaud BP 309 78054 Saint-Quentin-en-Yvelines Cedex France Tel: (33) 1-30-60-70-00 Fax: (33) 1-30-60-71-11

#### *Atmel Japan*

9F, Tonetsu Shinkawa Bldg. 1-24-8 Shinkawa Chuo-ku, Tokyo 104-0033 Japan Tel: (81) 3-3523-3551 Fax: (81) 3-3523-7581

### **Product Contact**

*Web Site* www.atmel.com

*Technical Support* Avr32@atmel.com

*Sales Contact* www.atmel.com/contacts

*Literature Request* www.atmel.com/literature

**Disclaimer:** The information in this document is provided in connection with Atmel products. No license, express or implied, by estoppel or otherwise, to any intellectual property right is granted by this document or in connection with the sale of Atmel products. **EXCEPT AS SET FORTH IN ATMEL'S TERMS AND CONDITIONS OF SALE LOCATED ON ATMEL'S WEB SITE, ATMEL ASSUMES NO LIABILITY WHATSOEVER AND DISCLAIMS ANY EXPRESS, IMPLIED OR STATUTORY WARRANTY RELATING TO ITS PRODUCTS INCLUDING, BUT NOT LIMITED TO, THE IMPLIED WARRANTY OF MERCHANTABILITY, FITNESS FOR A PARTICULAR PURPOSE, OR NON-INFRINGEMENT. IN NO EVENT SHALL ATMEL BE LIABLE FOR ANY DIRECT, INDIRECT, CONSEQUENTIAL, PUNITIVE, SPECIAL OR INCIDENTAL DAMAGES (INCLUDING, WITHOUT LIMITATION, DAMAGES FOR LOSS OF PROFITS, BUSINESS INTERRUPTION, OR LOSS OF INFORMATION) ARISING OUT OF THE USE OR INABILITY TO USE THIS DOCUMENT, EVEN IF ATMEL HAS BEEN ADVISED OF THE POSSIBILITY OF SUCH DAMAGES.** Atmel makes no representations or warranties with respect to the accuracy or completeness of the contents of this document and reserves the right to make changes to specifications and product descriptions at any time without notice. Atmel does not make any commitment to update the information contained herein. Unless specifically provided otherwise, Atmel products are not suitable for, and shall not be used in, automotive applications. Atmel's products are not intended, authorized, or warranted for use as components in applications intended to support or sustain life.

**© 2008 Atmel Corporation. All rights reserved**. Atmel®, logo and combinations thereof, AVR®, DataFlash®, STK® and others, are the registered trademarks or trademarks of Atmel Corporation or its subsidiaries. Other terms and product names may be trademarks of others.